## **1ま川学園·玉川大学**

# $e$ -Education  $_{\tiny{\text{NewsLetter}}}$  $2006$  Vo

### Blackboard@Tamagawa 活用事例 01 芸術学部ビジュアルアーツ学科教授 : 梶原 新三 先生

### ビジュアルアーツ学科三年次対象の「ビジュアルアーツ研究」における活用

「ビジュアルアーツ研究」は一年次対象「ビジュアルアーツ概論」の続編として位置づけられ、様々な芸 術領域最前線で活躍している講師の方々を招聘するオムニバス講義です。対象となる 3 年時の学生にとっ ては今までの「夢」や「漠然としたイメージ」からちょうど将来のキャリアを具体化する時期となります。 そのため、学生たちにとっては将来の展望に直結するかもしれない講話内容から、一期一会を逃すまいと、 講義終了後に複数学生が個別の質問を行うために、講師を囲むといった風景が定番となっています。毎回、 異なる講師を壇上に迎えることから、限られた講演時間、機会といった条件を最大限に活用するために、 講師のプロフィール紹介、事前課題(予習)指示と回収、事後の課題指示と回収、講話収録後の、映像の ストリーミング配信などに、Blackboard @ Tamagawa を有効に活用しておられる事例を紹介いたします。

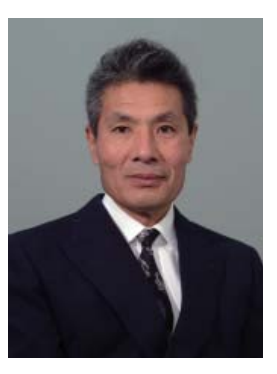

#### 科目の実施規模と Blackboard の活用

◆ 科目名:ビジュアル・アーツ研究

ビジュアル・アーツ学科 3年全員

◆ 授業の概要:自分の研究をより深め、そし て将来の職業の可能性は・・・と、将来につい て考える 3 年生。各分野で活躍中の講師から 実践を通して語られる講義は様々な芸術活動、 その活動を支援する仕事の多様さ、奥行きの深 さなどの具体的な話から、その結果、今の自分 には何が必要か、何を準備するべきかを考える 授業とする。

#### 将来のキャリア形成

 芸術学部に学ぶ 3 年次の学生にとって、将 来のキャリアを考え始める節目の時期ともいえ るこの時期に講義が設定されている。職業の可 能性、将来を考えるというきっかけとなり、側 面から支えていける講義になればいいと思う。 どのような話をしてもらえるかを必ず事前打合 せをし、講師自身の話にくわえ、学生本人が自

分自身の「仕事」と重ね合わせて考えるような 講演内容となるよう側面的なお願いをしてい る。事前資料にはその話を聞くための、前提事 項について調べる課題が用意されている。こ のことが、特に各自の主体性を促すきっかけと なっている。

 学生にしてみると、その講義が必ずしも期待 した通りに進むわけではないが、直接その人物 にふれ合い、意見を交わすことができたという 体験が、貴重な経験となって生かされていると いうことを実感している。

 その意味でも、「世の中にはすばらしい仕事 をしている人がいるのだということを、学生に 紹介したい」という気持ちで、講師には、様々 な芸術領域で活躍している方々を、毎年 13 人 ほどにお願いをしている。講師依頼、講演内容 については、大変な作業ではあるが、できる限 り毎年違う講師の方を選んでいる。

#### Blackboard@Tamagawa の活用

 教室でひとりの講師が講義を行うのは 1 講 義、約 100 分である。講師と学生がただ一度 の出会うチャンスである教室という空間を神聖 な場としたいという意気込みがある。そのた めには、さまざまな形で雑多な用件で、便利 に Blackboard を活用している。その活用サイ クルは実際に行われる講義の数週間前から始ま り、講義終了後の翌週まで続き、それが 13 回 の授業としてなりたっている。

 学生は、「講師のプロフィール紹介」、「事前 課題指示」、「事前課題提出」を Blackboard 上 で行い、授業に臨む。当日の講話の終了後には 「課題指示」、「課題提出」も Blackboard を活用 している。学生が提出した課題については、担 当者から講師に送られる。また、貴重な講話を 聞けなかった学生のために、授業を収録した映 像資料がストリーミング形式で自宅などから視 聴できるように、掲載もあわせておこなってい る。

講師は、それぞれの立場でプロフェッショナ ルな方が多いが、自らの仕事について話しを する機会さえほとんどない方もいる。まして若 い学生を目前にして、学生たちの将来に対する 内容を含めた話をする機会は、ほとんどないと いっても過言ではない。80分という限られた 時間では、とても語り尽くすことができなかっ たというかたも多い。その場合も必要に応じて、 資料などを掲載できるという、限られた時間を 有効に補完できる Blackboard の存在が安心感 となりありがたい。

#### 今後とも

 感想を述べるだけでなく、疑問点や質問に回 答してもらうなどインタラクティブな活用をし ていきたい。そのことにより、ますます学生の 主体性を即発し、一対一の親和性を多くの受講 者が共有し、感性が即発されることになればと 期待している。その手段に Blackboard のもつ 機能をさらに活用していきたいと考えている。

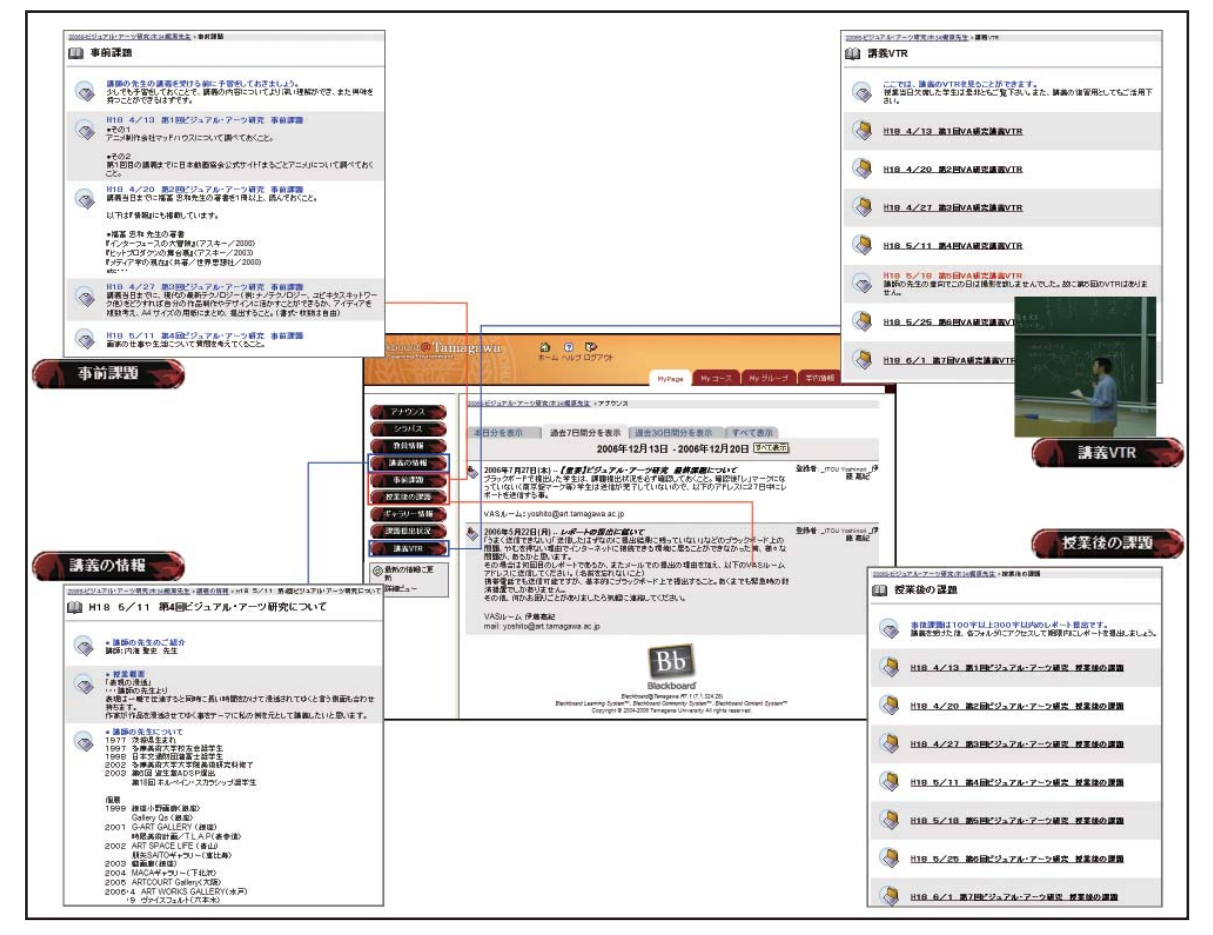

ビジュアルアーツ研究 コース内容

# Blackboard@Tamagawa 02 インストラクター・ユーザマニュアルについて

### 1.Blackboard@Tamagawa マニュアル(インストラクター向け)

 Blackboard@Tamagawa を更にご活用いただ くために、ページ構成や機能に関するマニュア ルを作成いたしました。

コースへのコンテンツの掲載方法や、テスト・ アンケート機能などの機能をわかりやすく操作 方法をまとめました。

MyPage 内の参加中のコース「2006V- 教員 向け教材掲載・マニュアルコース」 よりご覧い ただけます。

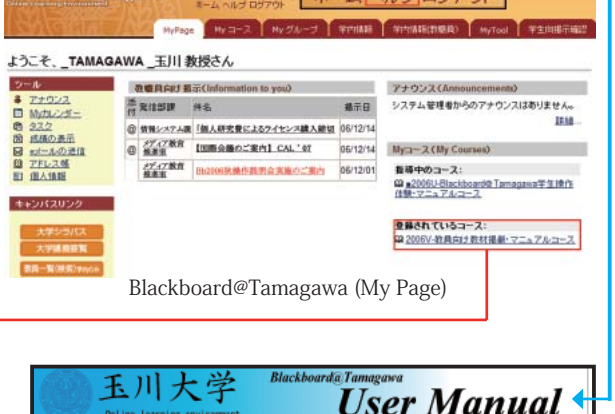

合

 $\odot$  $\Box$ 

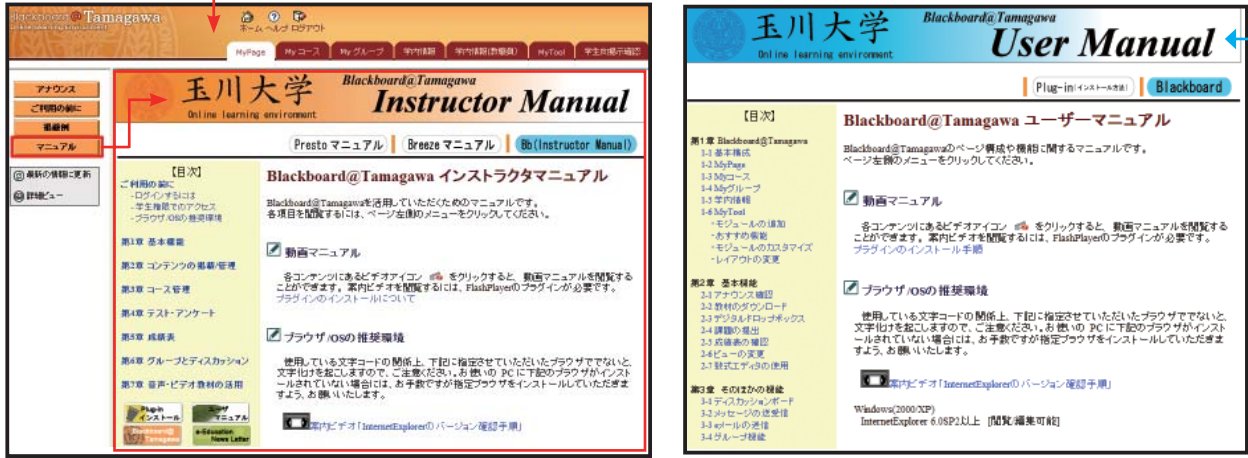

Blackboard@Tamagawa (Instructor Manual) Blackboard@Tamagawa (User Manual)

### 2.Blackboard@Tamagawa マニュアル(ユーザー向け)

 学生向けの操作マニュアルは、ヘルプボタンよりご覧いただくことが可能です。また、Adobe Reader や、Windows MediaPlayer などのプラグインのインストール方法も「Plug-in インストー ルマニュアル」に手順を解説してあります。

今後も、Blackboard@Tamagawa を快適にご活用いただけるよう充実させてまいります。

## 平成 19 年度 MyPC 推奨モデルについて **03** Panasonic Let's Note (Windows Vista 搭載)

 次年度の MyPC 推奨モデルが決定しました。 主なスペックとしては、Microsoft Windows Vista Business がインストール された Intel CoreDuo 搭載、DVD&CD-RW ドライブ内蔵ノート型パソコンで す。バッテリー駆動連続 12 時間のモデルとなっています。 毎年、入学者の約70%の学生が「玉川大学モデル」を購入しています。

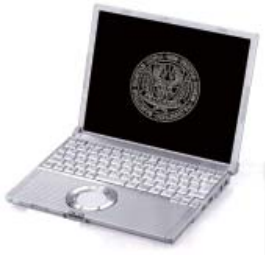

H19 年度 推奨機

# Blackboard Tips 【課題機能】

課題機能は、表示期間の設定による提出期限管理、成績管理が充実した課題回収機能です。学生 の課題ファイル添付による回収だけでなく、コメントのみ入力(3000 文字程度)の回収も可能です。 課題提出は一度に限定されます。

◆ 教材の添付:課題指示に Word、Excel などの資料および動画・音声教材を添付できます。

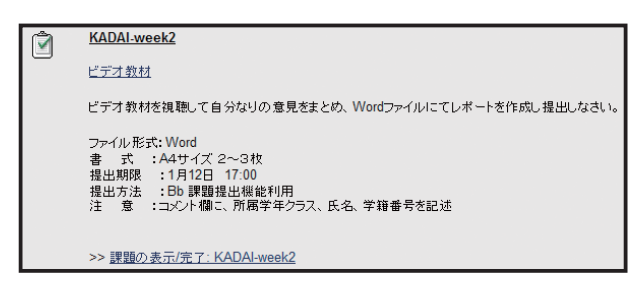

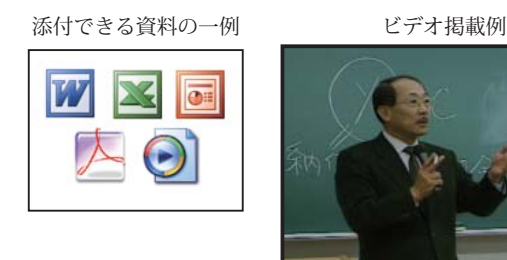

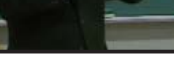

図 . 課題掲載例

小原学長講話

◆ 成績管理:学生が提出した課題は、コース内で一括管理でき、成績をつけることができます。 成績表示の有無は課題ごとに制御することができます。

◆ フィードバック:提出された課題について個別にコメントまたは、ファイル添付が可能です。

◆ 一括ダウンロード:成績表より一括ダウンロードによる課題回収が可能です。ダウンロードフ ァイルはZip形式で圧縮され、学生一人に対して「学生が提出した添付ファイル」と「テキストフ ァイル(名前、提出期限、コメント)」の2種類のファイルがセットとなります。(添付ファイル がない場合は「テキストファイル」のみとなります)

圧縮解凍ソフトのインストールについては、Blackboard@Tamagawa のヘルプボタンを押して、 「プラグインインストールマニュアル」をご覧ください。

◆ 利用時の注意点:

 $04$ 

- ・サーバ負荷軽減のため、提出期限の分散をお願いします。( 午後 11 時 55 分に集中しています。) 例 . 午後 10:00 (22:00)、午後 11:30(23:30) など
- ・学生の課題提出は一回のみです。( 再提出の場合には、教員が課題を削除後、再提出のこと )
- ・ 課題名には、全角文字 (2 バイト文字 ) を使用しますと、ダウンロードされるファイル名の、 全角文字の部分が (アンダーバー) に変換されますので「半角英数字」での利用を推奨します。 例 .Report01、Week01-Report ※課題機能の詳細は、マニュアルコース内の「課題の追加」部分をご覧ください。

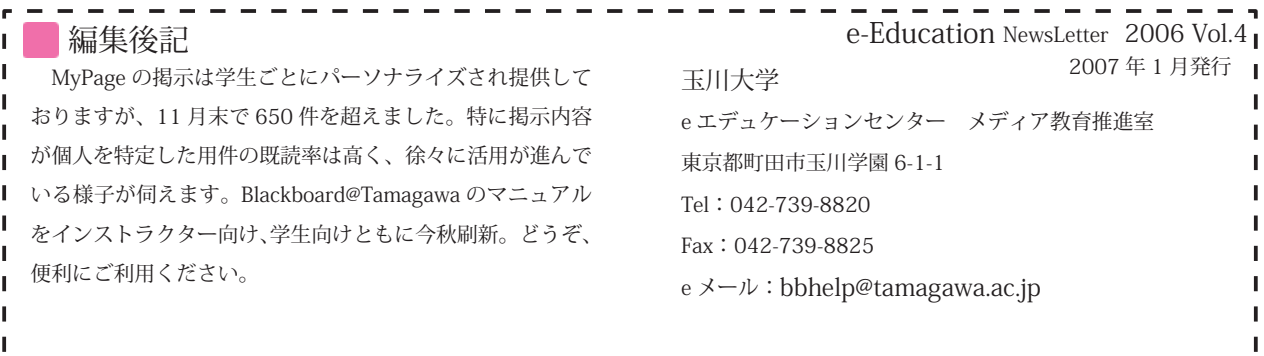